## **F2** QUICK GUIDE

# **Schriftstücke, Dokumente und Vorgänge**

Die Struktur in F2 ist einfach: Schriftstücke fügen Sie Dokumenten hinzu. Dokumente sammeln Sie in Vorgängen.

### **Vorgänge**

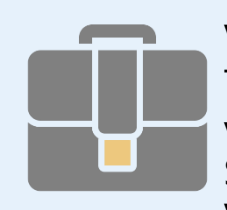

Vorgänge verwenden Sie, um Dokumente des gleichen Themas, Themenbereichs oder Sachverhalts zu sammeln. Dadurch verschaffen Vorgänge Ihnen einen Überblick in F2. Mithilfe Schlüsselwörter, Aktenzeichen und Sonderzeichen können Sie die Vorgänge organisieren.

#### **Dokumente**

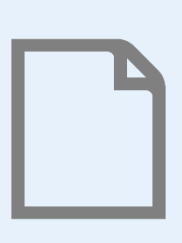

Alle Arbeit in F2 beginnt mit einem Dokument. Über Dokumente speichern Sie Informationen und Schriftstücke. Mithilfe der Metadaten von Dokumenten können Sie die Dokumente organisieren und verwalten. Während des Erstellens oder der Bearbeitung eines Dokuments ordnen Sie es einem Vorgang zu.

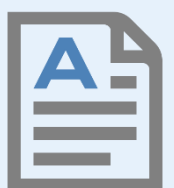

#### **Schriftstücke**

Alle Schriftstücke sind an ein Dokument gebunden. Sie fügen dem Dokument Schriftstücke und andere Anhänge hinzu, wenn Sie die Materialen bearbeiten möchten.

#### **Schriftstücke hinzufügen**

In F2 können Sie auf verschiedene Weisen Schriftstücke einem Dokument hinzufügen: Sie können eine Vorlage für Ihr neues Schriftstück auswählen, ein Schriftstück von einem